Open pdf viewer

CLICK HERE TO DOWNLOAD

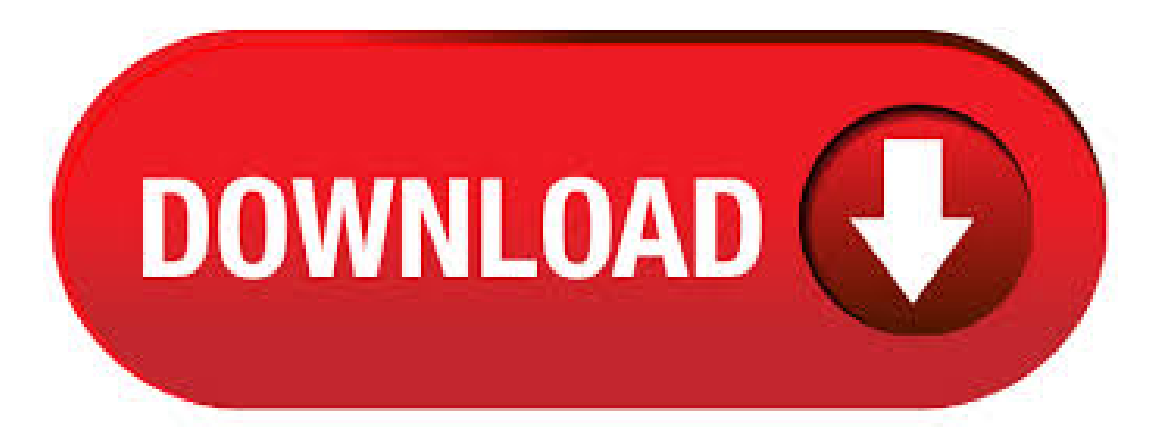

Adobe Acrobat Reader DC software is the free global standard for reliably viewing, printing, and commenting on PDF documents. And now, it's connected to the Adobe Document Cloud − making it easier than ever to work across computers and mobile devices. It's the only PDF viewer that can open and interact with all types of PDF content, including forms and multimedia. Terms & conditions: By. \*Offer starts on Jan 8, and expires on Sept 30, Offer available worldwide. Get Adobe Acrobat PDF Pack at the reduced monthly subscription price of/mo (plus applicable taxes/VAT/GST) through the Adobe Store. At the end of your monthly term, you will be automatically renewed at the promotional monthly subscription rate until the end of the promo period, unless you elect to change or. · Change the Default by Using Open With in File Explorer Open File Explorer and navigate to a folder containing your PDF file. Right-click on a file and choose "Open with > Choose another app". A pop-up will appear that will let you choose a program for just one time. Or you can also select the "Always use this app" link to make it Author: Rahul Saigal. The globalstandard for reliably viewing PDF documents Viewer for PDF is trusted leader for reliably viewing and interactingwith PDF documents across platforms and devices. Install the PDF Reader mobile app to work with PDF documents on your Windows Phone. Features: 1. Quickly open PDF documents from the web 2. Search text to find specific information 3. Select single page or continuous. PDF Online Viewer, Reader is a free online tool that allows you to view PDF, DOC, XLS, PPT files directly in your web browser. PDF Viewer Online reads files without uploading the file to any servers. It does not save or share the file you select. It only works locally without going through the server. Powered by HTML5 technology & Mozilla PDF Web Reader. How to Use The Microsoft Edge PDF Viewer in Windows 10? Open The PDF document. Open the Microsoft Edge Browser and drag and drop any PDF file from your folder to the Edge window and the PDF reader in Edge will launch. However, if the PDF is online, then open the web link in a new tab, and you will be able to use the PDF reader in Edge. 3 Ways to Change or Set Default PDF Viewer in Windows By default, Windows 10 uses Microsoft Edge as the default program to open PDF files. So when you doubleclick a PDF fileto open it, it will beautomatically opened inMicrosoft Edge browser, whethera PDF reader is installed on your Windows 10 or not. Sometimes you may want to change the default program to open and view PDF files. Now. Open in PDF Viewer, is a simple and very lite addon which allows you to easily open desired PDF links in a chosen PDF viewer. Default option for the PDF viewer is adobe acrobat reader. In windows 10, the default location for Adobe Acrobat is: "C:\Program Files (x86)\Adobe\Acrobat Reader DC\Reader\AcroRdexe". If you have a different OS, or if you installed Adobe Acrobat in a different. Enable sets the Adobe PDF Reader add-on to open PDFs in the browser. Disable turns off the add-on so it does not open PDFs in the browser. Select Adobe PDF Reader, and click the Enable/Disable button. For more information, see the Internet Explorer help topic Manage add-ons in Internet Explorer. Microsoft Edge Microsoft Windows 10 will ship with two browsers: Internet Explorer 11 and the new. And, love it or hate it, PDF, the "portable document format," seems to be the go-to format for creating and sharing print-ready files, as well as archiving files that originated as print. For years, the only name in the game for working with PDF documents was Adobe Acrobat, whether in the form of their free reader edition or one of their paid editions for PDF creation and editing. · Set Opera Browser to Open PDF Documents in Default PDF Viewer. Posted on July 16, Author Trisha 6 Comments. Opera browser has been around for many many years. It has undergone a complete overhaul ever since the developers decided to drop the old gecko rendering engine and adopted the new blink rendering engine that is actually being developed and used by. Going online, Google PDF Viewer, for instance, can help open the document. There are a variety of ways, for example, using the Chrome PDF Viewer or the Firefox PDF Viewer can help you get what you need to be done. Google Drive PDF Viewer, i.e. PDF Viewer, Safari PDF Viewer are also helpful. How to View PDF in Chrome, Firefox, Safari and IE 1. How to View PDF in Chrome PDF Viewer This browser. Open PDF in a WebView. Ask Question Asked 8 years, 3 months ago. Active 1 year, 3 monthsago. Viewed 62k times I want to open a PDF inmyWebView,and I found and combined codes on this forum. But it catches the "No PDF application found" although I have multiple PDF apps installed, including Adobe Reader. Here the code: private class PsvWebViewClient extends WebViewClient { . · How to Open Inaccessible PDF Files? If the user has changed the default PDF reader from Microsoft Edge to some other program while upgrading to Windows 10, use the following instructions to make Microsoft Edge as default PDF viewer again. Select and right-click the PDF file. Choose Open with, and then select Choose another app. Google Chrome: Includes a PDF viewer. GSview: Open source software and Ghostscript's viewer for Windows. Javelin PDF Reader: A full functionality PDF reader with support for DRM using encoded and encrypted PDF files in Drumlin's DRMX and DRMZ formats. Microsoft Edge: Includes a PDF viewer. Microsoft Reader: A discontinued PDF viewer in Windows It could be quite annoying when they look at what appears to be an otherwise usable web page and their browser is nagging them to open a PDF file that they think they didn't request. In some cases, the PDF file spontaneously opened in Adobe Reader, not the browser, and in other cases the browser threw up a dialog saying the file didn't exist. First click on your installed acrobat reader (this may also apply to another type ofPDF viewer). Fromthe main screen you can selectmany options. Click on Setas default if youwant adobe Acrobat to be your default pdfreader. Click on open fileto edit quicky ykuqakoc.podarokideal.ru file. Selectedit PDF to edit textand images of a portable document file. A PDF file is a Portable Document Format file, developed by Adobe Systems. Here's how to open ykuqakoc.podarokideal.ru file or convert a PDF file to DOCX, JPG, or other file format. Hence, we are providing below the steps to Change Default PDF viewer in Windows 10 to Adobe Reader or or any other PDF viewer of your choice. Change Default PDF Viewer in Windows 10 to Adobe Reader. Download and install Adobe Acrobat Reader and follow the steps below to . · with open([path to pdf]>, "rb") as pdf file: base64String = baseb64encode(pdf\_ykuqakoc.podarokideal.ru()) In C#: using System; using ykuqakoc.podarokideal.ru; string pdf\_file = [path to pdf $\triangleright$ ; Byte[] bytes = ykuqakoc.podarokideal.rulBytes(pdf file); String base64String = ykuqakoc.podarokideal.ru64String(bytes); The visual is restricted to display one pdf at a time and will display a warning otherwise. With one  $/5(11)$ . · Open in PDF Viewer is a simple and very lite addon that allows you to easily open desired PDF links in a chosen PDF viewer. Note 1: after installing the addon, you need to connect it with native applications (i.e. adobe acrobat reader) on your machine/5(26). Older Windows versions like 7, 8 or did not have a pre-installed default PDF viewer. Since Windows 10 release, people don't necessarily have to install a third-party tool for viewing PDF files because the PDF viewing feature has been mounted in Microsoft Edge. Therefore, upon Windows 10 installation, Microsoft Edge not only appears as a default Internet browser but also as a default PDF. Can't open PDF on your computer If you can't open a PDF on your computer, try the suggestions below in the order they appear. Installfree Adobe Acrobat Reader DC on yourcomputer. If you have Acrobat Reader DC or Acrobat DC installed on your computer, skip to the next step. Acrobat Reader DC is the only free PDF viewer that can open and interact with all types of PDF content – including. · You can open the odt component with OpenOffice or LibreOffice for editing. The PDF component can be viewed with any PDF viewer. The same trick works with spreadsheets, presentations and drawings as well if you have either OpenOffice + PDF extension or LibreOffice where the extension is shipped with the suite. · Check the Always use this app to ykuqakoc.podarokideal.ru files option. Click OK. If you don't see the app you want to use in the list, click the More apps link at the bottom of the list. · To disable PDF Reader in Microsoft Edge, you need to change the PDF file association in Settings or in the classic Control panel. Once you do this, PDF files will be opened with a third party app you have installed in Windows Do it as follows. Open Settings. Go to System -> Defaults Apps in Windows 10 Anniversary Update and below. In. With the right viewer, it only takes a few clicks to do so. The Free Acrobat Reader, for instance, can open multiple files in its window. To be able to view multiple PDF in n separate windows, you have to change the default PDF application to Acrobat Reader. However, there is PDFelement that gives you an opportunity to open multiple PDF files and perform various functions such as editing and. Instructions for PC users. Find the link of the PDF form you wish to download;; Right-click the link and select Save as link or Save target as; Choose the location on your computer where you want to save the PDF form;; Go to the file location where you saved the PDF form;; Open the PDF form with Adobe Reader® 10 (or a more recent version);; Fill and save your PDF form. · Open pdf in Browser not SharePoint pdf Viewer When I click on a pdf file either in search results or the document library web part the file opens in the web browser. When I put a link to the same file in an image web part the file opens in the SharePoint pdf viewer. A simple and straightforward way to open possibly malicious PDFs on a Windows computer is to use the Sumatra PDF viewer. Sumatra is a small, lightweight PDF viewer that has no support whatsoever for interactive fillable forms or javascript in PDF files. It means, whenever you try to open a PDF file, it's opening in Edge browse instead of your PDF Reader program which you have installed. Although there's nothing wrong with using the new Edge browser as a default PDF Viewer, it offers a very limited feature as compare to third party PDF readers like Adobe Reader. Due to this reason, some. Open in PDF Viewer is a simple and very lite addon that allows you to easily open desired PDF links in a chosen PDF viewer. Note 1: after installing the addon, you need to connect it with native applications (i.e. adobe acrobat reader) on your machine/5(26). · PDF Reader for Windows 10 is a lightweight and full-featured PDF viewer used to open, read, view, review,and print Adobe PDF files. Convert PDF to Subcategory:PDF Software. If notclick on thelittlearrowby "other programs"and select what ever your external pdf viewer is. Next make sure that the "Always use the selected program to open this kind of file" box is checked. Click on "OK" The extension of a pdf file is now associated with this program. So from now on a pdf file should now open in your chosen pdf viewer. Hope this works for you. Good luck. · How To Make Links to PDF Files Open in a PDF Viewer by Christopher Heng, ykuqakoc.podarokideal.ru I was asked by a visitor how he could make links to a PDF file open in a PDF viewer. Due to the way he phrased his question, and the likelihood that he is a newcomer to web design (and therefore may not have used webmaster lingo accurately in writing his query), I'm not  $\%$  sure.

[https://img1.liveinternet.ru/images/attach/d/2//7095/7095478\\_manager\\_for\\_samsung\\_gt\\_s5620.pdf](https://img1.liveinternet.ru/images/attach/d/2//7095/7095478_manager_for_samsung_gt_s5620.pdf)

- https://img0.liveinternet.ru/images/attach/d/2//7110/7110161 free\_games\_and\_applications\_for\_nokia\_5530.pdf
- [https://img1.liveinternet.ru/images/attach/d/2//7111/7111423\\_manual\\_for\\_2007\\_mahindra\\_tractors\\_repair.pdf](https://img1.liveinternet.ru/images/attach/d/2//7111/7111423_manual_for_2007_mahindra_tractors_repair.pdf)
- [https://img1.liveinternet.ru/images/attach/d/2//7117/7117025\\_diskinternals\\_uneraser\\_51\\_keygen.pdf](https://img1.liveinternet.ru/images/attach/d/2//7117/7117025_diskinternals_uneraser_51_keygen.pdf)
- [https://img1.liveinternet.ru/images/attach/d/2//7103/7103679\\_jogos\\_mortais\\_3\\_legendado.pdf](https://img1.liveinternet.ru/images/attach/d/2//7103/7103679_jogos_mortais_3_legendado.pdf)
- <https://docs.google.com/viewer?a=v&pid=sites&srcid=ZGVmYXVsdGRvbWFpbnxuZTV4Z2h4NXxneDo1MjhjNTk5ZGI0OWZjOGQ>
- <https://docs.google.com/viewer?a=v&pid=sites&srcid=ZGVmYXVsdGRvbWFpbnxoNXJkaGZkNXxneDo2YTY4YmI3MDU1MGZkZTcy>
- <https://docs.google.com/viewer?a=v&pid=sites&srcid=ZGVmYXVsdGRvbWFpbnxoNnJkaDZoNnxneDozMjgwNTIxMDlkYjc5MDdj>
- [https://img1.liveinternet.ru/images/attach/d/2//7113/7113531\\_metroid\\_prime\\_hunters\\_nds\\_espaol.pdf](https://img1.liveinternet.ru/images/attach/d/2//7113/7113531_metroid_prime_hunters_nds_espaol.pdf)
- [https://img1.liveinternet.ru/images/attach/d/2//7119/7119641\\_andy\\_stewart\\_free\\_s.pdf](https://img1.liveinternet.ru/images/attach/d/2//7119/7119641_andy_stewart_free_s.pdf)
- [https://img0.liveinternet.ru/images/attach/d/2//7096/7096234\\_1997\\_oldsmobile\\_aurora\\_owners\\_manual\\_pdf.pdf](https://img0.liveinternet.ru/images/attach/d/2//7096/7096234_1997_oldsmobile_aurora_owners_manual_pdf.pdf)